# Unity Express-spraakopslagbeperkingen

# Inhoud

[Inleiding](#page-0-0) [Voorwaarden](#page-0-1) [Vereisten](#page-0-2) [Gebruikte componenten](#page-0-3) **[Conventies](#page-1-0)** [Cisco Unity Express-limieten](#page-1-1) [Limieten van de postvakgrootte](#page-1-2) [Berichtenverloop](#page-5-0) [Berichtenlimieten verzenden](#page-6-0) [Limieten op terugbellen die naar voicemail worden doorgestuurd](#page-7-0) [volledige bediening van postbus](#page-8-0) [Grensoverschrijdingen](#page-8-1) [Gerelateerde informatie](#page-8-2)

### <span id="page-0-0"></span>**Inleiding**

Dit document beschrijft informatie over het Cisco Unity Express-spraakpostsysteem. Dit document legt met name de limieten uit van de postvakgrootte van Cisco Unity Express, de uiterste datum van het bericht, de limieten op het verzenden van berichten, berichten die worden vertrokken naar voicemail, volledige bediening van postvakjes en de limieten op de begroeting.

# <span id="page-0-1"></span>Voorwaarden

### <span id="page-0-2"></span>Vereisten

Cisco raadt kennis van de volgende onderwerpen aan:

• Beheer en configuratie van Cisco Unity Express via de opdrachtregel-interface (CLI) of GUI, hoewel sommige informatie alleen via de GUI beschikbaar is.

#### <span id="page-0-3"></span>Gebruikte componenten

De informatie in dit document is gebaseerd op deze softwareversies:

- Cisco Unity Express versie 1.0 of hoger is vereist.
- Cisco Unity Express 7.0
- Alle voorbeeldconfiguraties en schermuitvoer worden genomen van Cisco Unity Express ●versie 1.1.2.

De informatie in dit document is gebaseerd op de apparaten in een specifieke laboratoriumomgeving. Alle apparaten die in dit document worden beschreven, hadden een opgeschoonde (standaard)configuratie. Als uw netwerk live is, moet u de potentiële impact van elke opdracht begrijpen.

#### <span id="page-1-0"></span>**Conventies**

Raadpleeg [Cisco Technical Tips Conventions \(Conventies voor technische tips van Cisco\) voor](//www.cisco.com/en/US/tech/tk801/tk36/technologies_tech_note09186a0080121ac5.shtml) [meer informatie over documentconventies.](//www.cisco.com/en/US/tech/tk801/tk36/technologies_tech_note09186a0080121ac5.shtml)

### <span id="page-1-1"></span>Cisco Unity Express-limieten

Cisco Unity Express heeft een aantal beperkingen voor postvakjes en voor het verzenden en ontvangen van limieten die mogelijk niet voor de hand liggen.

#### <span id="page-1-2"></span>Limieten van de postvakgrootte

De toegestane opslagruimte wordt bepaald door de licentie die op het systeem is geïnstalleerd.

De standaard postvakgrootte wordt bepaald door deze vergelijking:

Default mailbox size = *num-minutes-storage* / *num-total-mailboxes* Bijvoorbeeld, met 100 Persoonlijke postvakjes, 20 Algemene Postvakjes, en 6000 minuten opslag (100 uur):

Default mailbox size =  $6000 / (100 + 20) = 50$  minutes

Het totaal van de persoonlijke postvakgrootte en de algemene postvakgrootte kan de capaciteit van de systeembrievenbus niet overschrijden (de maximale berichtruimte).

De postvakgrootte (in seconden) wordt expliciet ingesteld op de tijd van het maken van de postvakjes of wordt uit de systeemstandaard gehaald (de eerder genoemde standaardpostvakgrootte). U kunt deze later door de beheerder wijzigen.

De grootte van een postvak dat al bestaat, kan niet lager worden ingesteld dan de huidige gebruikte ruimte en kan ook niet groter worden ingesteld dan de resterende capaciteit van de systeempostvak.

De huidige gebruikte postvakruimte (in seconden) voor elke gebruiker bevat al deze:

- Persoonlijke (normale) groetformaat
- Alternatieve grootte van een groet
- Omvang van de spraakberichten in de brievenbus

De licentieinformatie van Cisco Unity Express kan worden gevonden via de CLI, zoals in dit voorbeeld. Deze optie bevat de belangrijkste gelicentieerde functies die zijn aangeschaft.

```
 - application mode: CCME
 - total usable system ports: 4
Voicemail/Auto Attendant:
  - max system mailbox capacity time: 480
  - max general delivery mailboxes: 15
  - max personal mailboxes: 50
Languages:
  - max installed languages: 1
  - max enabled languages: 1
```
Als u informatie wilt vinden die hierop lijkt vanuit de GUI, kiest u Help > Info over in het scherm van Cisco Unity Express Voice Mail / Audio Attendant in uw browser.

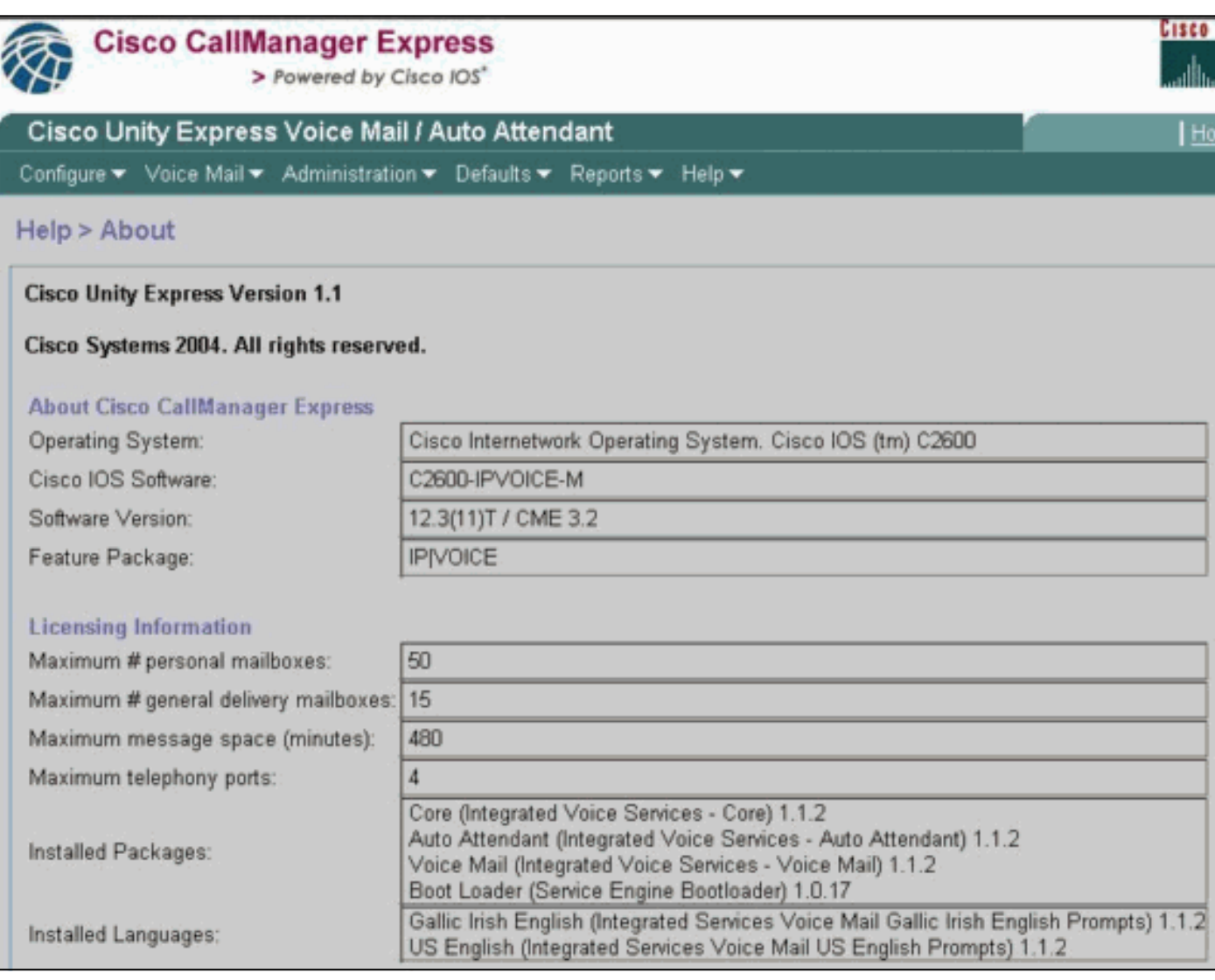

Het systeem heeft in dit voorbeeld vier poorten. Dit betekent dat het tot vier gelijktijdige oproepen aan alle toepassingen of voicemail tegelijk kan volhouden. De max. tijd van de systeempostvakcapaciteit in de CLI of de maximale berichtruimte (in minuten) in de GUI is 480 minuten (8 uur). Dit voorbeeld gebruikt een Cisco Unity Express Advanced Integration Module (AIM). De Cisco Unity Express Network Module (NM) heeft een capaciteit van 6000 minuten (100 uur). Deze opslagcapaciteit kan in de toekomst veranderen.

In de vorige voorbeeldoutput kunnen er tot 50 persoonlijke postvakjes en 15 algemene postvakjes zijn. Dit betekent dat de gemiddelde postvakgrootte ongeveer 7 minuten is (480/65).

aim-2651-44a> **show voicemail limits**

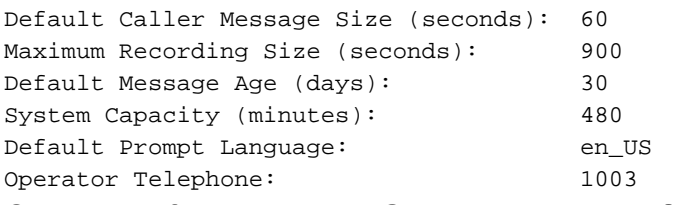

Om deze informatie uit de GUI te vinden, kies Standaard > postvak.

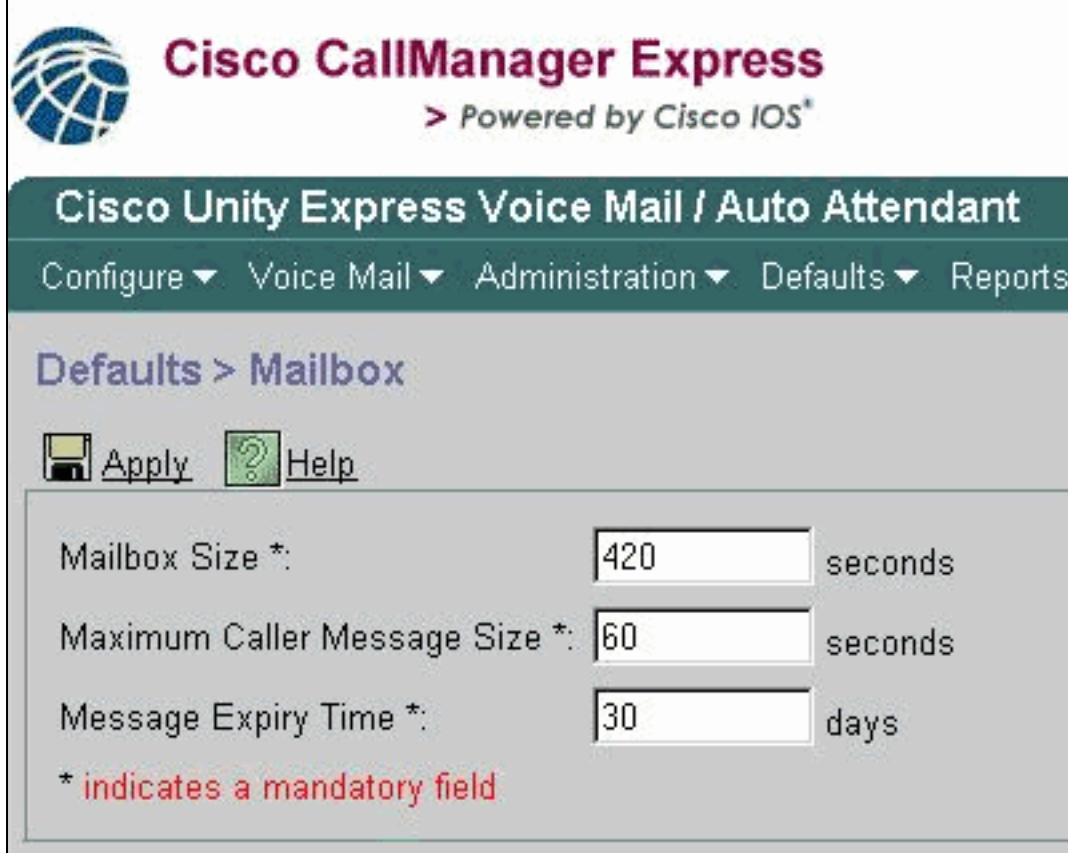

De standaard postvakgrootte in dit voorbeeld is 420 seconden (7 minuten). Daarom wordt dit, met een systeem met een kleine capaciteit van de systeemvakjes, zoals deze Cisco Unity Express AIM, een echte overweging. Wanneer een nieuwe brievenbus wordt gecreëerd, wordt een deel van de totale postvakcapaciteit toegewezen.

Deze limieten zijn alleen standaardwaarden die worden berekend op basis van de licentie. De standaardinstellingen kunnen worden gewijzigd. en je kunt een andere limiet gebruiken, wanneer je elke postvak maakt. Zodra die maximale postcapaciteit is opgebruikt (480 minuten in dit geval), kunnen echter geen nieuwe postboxen worden gecreëerd, ongeacht of het totale aantal persoonlijke of algemene postboxen is bereikt. In de CLI ontvangt u dit bericht op de console:

#### Error setting attribute: Not enough Mailbox space left in system

Opmerking: Er is een postvakgrootte gedefinieerd op het moment dat de postbus wordt aangemaakt. Als de standaard postvaklimiet wordt gewijzigd, door een wijziging in de softwarelicentie of handmatig, heeft dit geen invloed op de bestaande postvakjes. Als een licentie wordt bijgewerkt om meer gebruikers te omvatten, maar de systeemcapaciteit blijft hetzelfde, dan moet u de grootte van reeds bestaande postboxen beperken om dat aantal postvakjes te configureren. Zie [Systeembrede spraak-mailparameters configureren voor alle spraakpostvakjes](//www.cisco.com/en/US/docs/voice_ip_comm/unity_exp/administrator/AA_and_VM/guide/vmconfig.html#wp1012057) voor informatie over het wijzigen van de grootte van de postvakjes.

Om de postboxen voor alle gebruikers te zien, geeft deze opdracht uit (alleen beschikbaar bij de CLI):

aim-2651-44a> **show voicemail mailboxes**

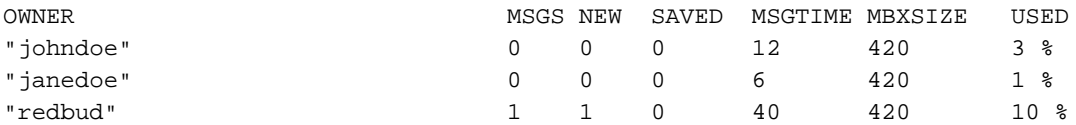

Sommige gebruikers kunnen een getal dat groter is dan 0 tonen in het veld MSGTIME, ook al zijn er geen nieuwe of opgeslagen berichten. De reden is dat de abonnee persoonlijke groeten heeft geregistreerd.

Alle groeten (standaard of afwisselend, geactiveerd of niet), behalve die met het systeem komen, tellen naar het postvakgroottequotum van een gebruiker. Opgenomen namen (gesproken namen) tellen niet mee naar dit quotum.

Dit is een voorbeeld van het algemene gebruik van spraakpostdiensten:

aim-2651-44a> **show voicemail usage**

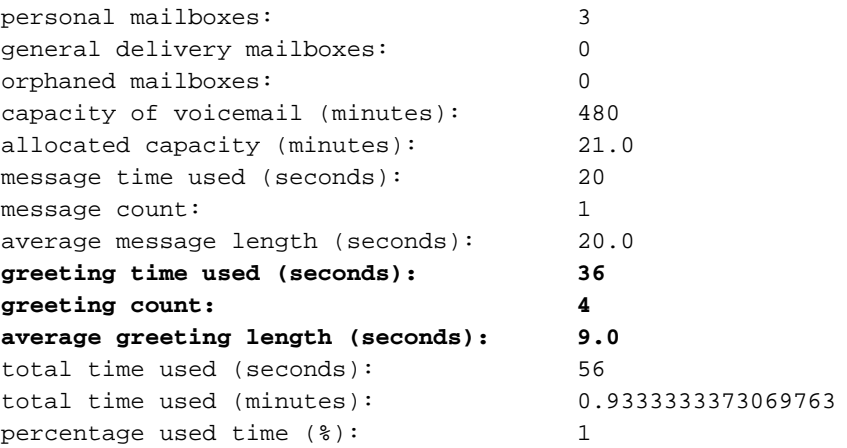

Om deze informatie uit de GUI te vinden, kiest u Rapporten > Spraakmail.

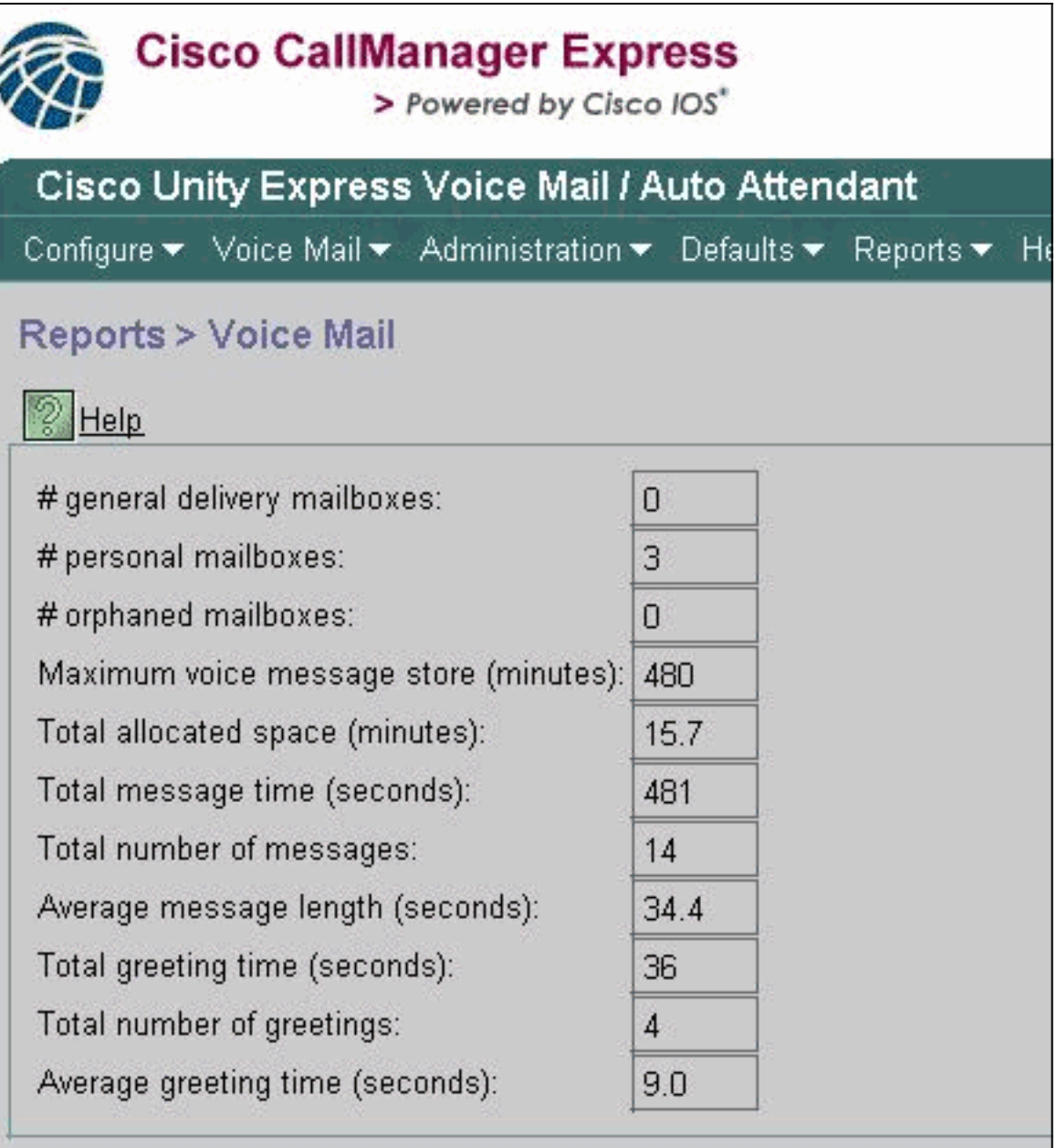

### <span id="page-5-0"></span>**Berichtenverloop**

Spraakberichten worden niet voor onbepaalde tijd opgeslagen. Het standaardbericht van het systeem vervalt 30 dagen.

Met gebruik van de CLI of GUI, kan de beheerder deze dingen doen:

- Stel de vervaltijd voor elke postvakjes afzonderlijk in
- Wijzig de standaardinstelling van het systeem (dit beïnvloedt alle nieuwe postvakjes)

De vervaltijd kan niet helemaal worden uitgeschakeld. maar het kan worden ingesteld op een extreem hoge waarde , zodat het verstrijken ervan in hoofdzaak wordt uitgeschakeld .

De vervaltijd wordt ingesteld bij het maken van postvakjes. Zelfs als je de standaard van het systeem wijzigt, heeft dit geen invloed op de huidige postvakjes.

Vervaltijd begint bij aankomst van het bericht. De nieuwe of opgeslagen staat heeft geen effect op de expiratie berekening.

Een gebruiker ontvangt een verloopbericht wanneer hij of zij voor het eerst inlogt nadat een bericht is gemerkt als verlopen. De gebruiker heeft de volgende opties:

- Luister naar het bericht.
- Verwijdert het bericht.

• Sla het bericht op, zodat de vervaltijd voor het bericht opnieuw wordt ingesteld.

Om de verlooptijd van het systeem te zien:

- $\bullet$  Geef de limieten van de voicemail weer en controleer de waarde  $_{\mathtt{van-de}}$ Standaardberichtpagina.
- Kies Standaard > postvak van de GUI.

Zie de sectie van de [Beperkingen van de Brievenbus](#page-1-2) voor steekproefuitvoer van deze opdracht.

#### <span id="page-6-0"></span>Berichtenlimieten verzenden

Wanneer een abonnee zich in zijn of haar postvak inlogt en een bericht registreert dat naar een andere abonnee wordt verzonden, is de grootte van het bericht gebonden door de minste van deze waarden:

- Het maximale veld Grootte van bericht van de nummering in de Spraak-mail > postvakjes onder elke afzonderlijke postvak, of de waarde van de berichtgrootte (seconden) van de show voicemail-details van de gebruikersid-opdracht uitvoer
- De beschikbare opslagruimte voor het systeem

aim-2651-44a> **show voicemail detail mailbox redbud**

Nadat het bericht is verzonden, wordt het geleverd als de brievenbus van de ontvanger voldoende opslagruimte heeft of (in het geval van meerdere ontvangers) als de brievenbus van ten minste één ontvanger voldoende ruimte heeft (slechts één exemplaar van een bericht wordt fysiek opgeslagen).

Opmerking: elk opgenomen bericht moet minimaal twee seconden lang zijn.

Dit zijn voorbeelden van deze limieten vanaf de opdrachtoutput en vanaf de GUI:

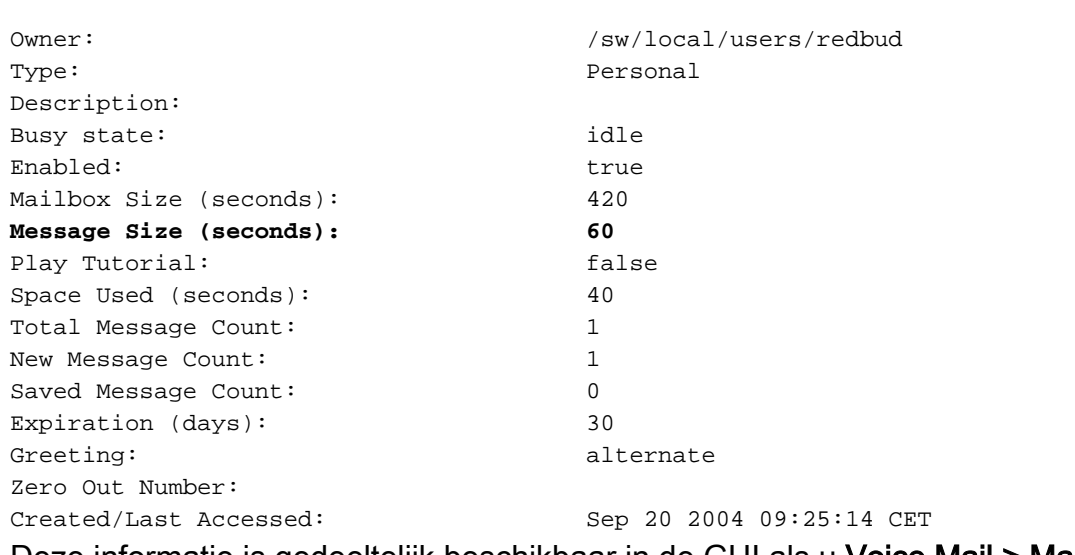

Deze informatie is gedeeltelijk beschikbaar in de GUI als u Voice Mail > Mail kiest en een bepaalde postbus selecteert.

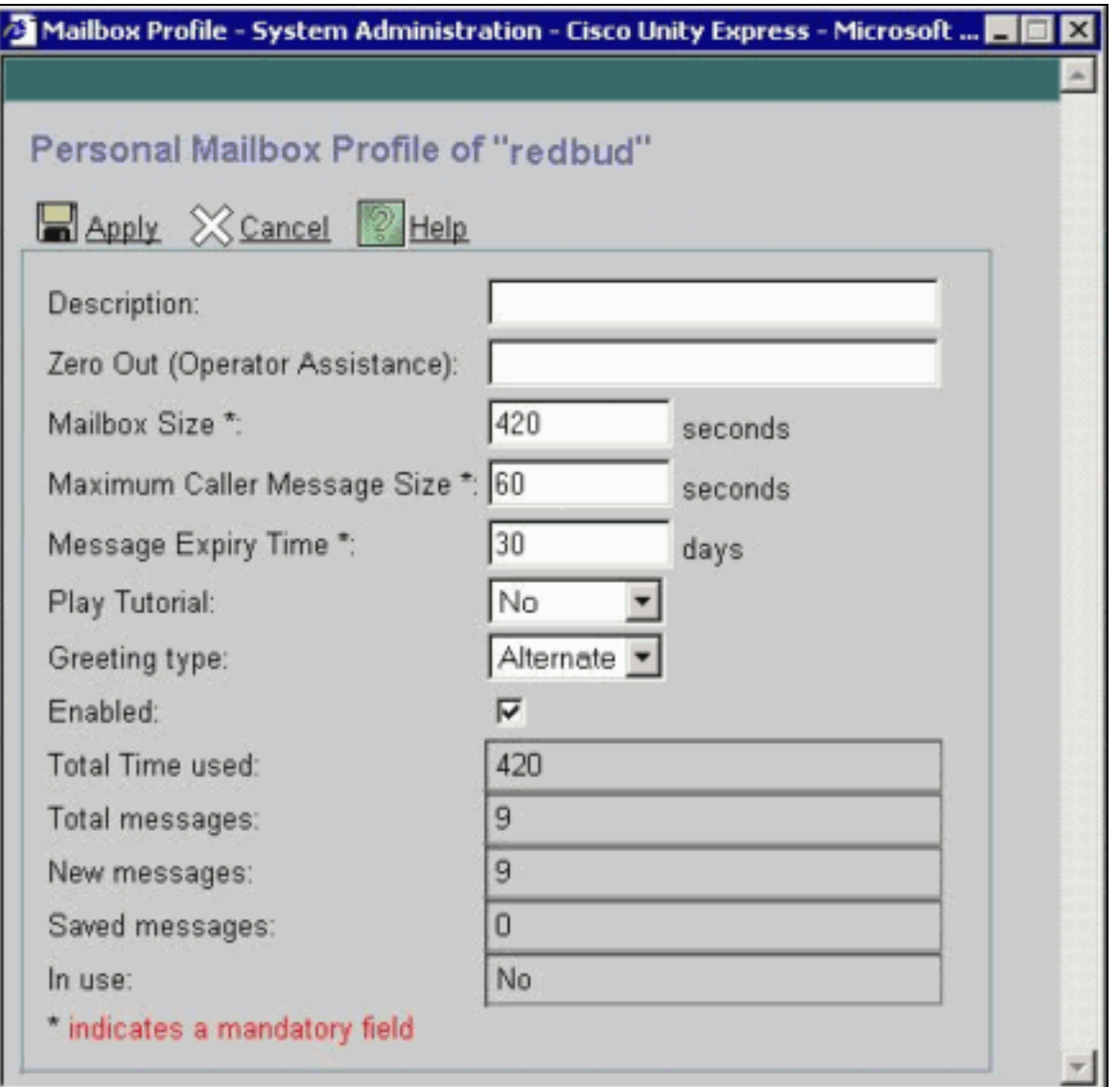

### <span id="page-7-0"></span>Limieten op terugbellen die naar voicemail worden doorgestuurd

Als er minder dan vijf seconden beschikbare ruimte is, kan een beller geen bericht achterlaten. Nadat de beller het opgenomen bericht hoort dat zegt dat de brievenbus van de ontvangers vol is, wordt de beller overgebracht naar Auto Attendant.

Als een postvak beschikbare ruimte heeft, is het bericht van een nieuwe beller beperkt tot de laagste van deze waarden:

- De ruimte die in de brievenbus beschikbaar is
- De maximum inkomende berichtgrens van de brievenbus

Als het bericht van de beller deze limiet overschrijdt, zijn dit de mogelijke uitkomsten:

- Het systeem vertelt de beller dat hij of zij de limiet heeft overschreden.
- Het geeft de keuze om de berichten opnieuw op te nemen of ze te verzenden zoals ze zijn opgenomen.
- Als de beller omhoog hangt en er genoeg ruimte in de brievenbus is, wordt het bericht afgeleverd.
- $\bullet$  Als de beller de opname beëindigt (druk op de #key) en het bericht verstuurt, dan hoort de beller een leveringsbevestiging.

#### <span id="page-8-0"></span>volledige bediening van postbus

Wanneer een gebruiker zich in een postvak inlogt, wordt het gebruikte ruimtepercentage berekend:

- Als meer dan 90 procent vol is, hoort de gebruiker: "Je inbox is bijna vol. Verwijder enkele berichten."
- Als het 100 procent vol is, hoort de gebruiker: "Je inbox zit vol. U kunt geen nieuwe berichten ontvangen. Verwijder nu een paar berichten." Op dat moment kan de gebruiker zelfs geen groet opnemen, omdat er geen ruimte meer over is.
- Als de hoeveelheid minder dan 90 procent vol is, worden er geen aanwijzingen gehoord.

De gebruiker krijgt een melding als zijn postvak vol is en de berichten moeten worden verwijderd. Het is niet mogelijk de percentages waarop de gebruikers zijn gewaarschuwd, te verwijderen of te wijzigen. De enige manier om dit te veranderen is het vergroten van de postvakgrootte, die het percentage volledige waarde verlaagt.

Opmerking: Van de CLI, om te vertellen welke gebruikersnaam is gekoppeld aan een bepaalde extensie, geeft u de opdracht weidgebruikers uit. Geef vervolgens de opdracht Gebruikersnaam voor *gebruikersdetails* op. In plaats hiervan kunt u ook een opdracht voor show run geven. In het begin van de configuratie, ziet u uitvoer in de gebruikersnaam voor het formaat <User-id> telefoonnummer 551212.

#### <span id="page-8-1"></span>**Grensoverschrijdingen**

De grootte van een groet is beperkt tot de laagste van deze waarden:

- De resterende postruimte
- De systeemruimte links
- Het maximale opnamegrootte (configureerbare beheerder) voor het hele systeem

Indien deze berekening minder dan 10 seconden bedraagt, kan geen groet worden geregistreerd. De gebruiker wordt geïnformeerd dat de brievenbus vol is, wanneer de gebruiker probeert een groet te veranderen of op te nemen.

De parameter Maximaal opnamegrootte in de CLI is de maximale lengte van één begroeting. De standaardinstelling is 900 seconden en is configureerbaar tot 3600 seconden (hoewel het dit alleen toestaat als er postvakruimte en systeemruimte links is). Om deze standaard uit de CLI te wijzigen, geeft u deze opdracht uit:

aim-2651-44a(config)> **voicemail recording time ?**

SECONDS size [10-3600]

### <span id="page-8-2"></span>Gerelateerde informatie

- [Ondersteuning voor spraaktechnologie](//www.cisco.com/en/US/tech/tk652/tsd_technology_support_category_home.html?referring_site=bodynav)
- [Productondersteuning voor spraak- en IP-communicatie](//www.cisco.com/en/US/products/sw/voicesw/tsd_products_support_category_home.html?referring_site=bodynav)
- [Probleemoplossing voor Cisco IP-telefonie](http://www.amazon.com/exec/obidos/tg/detail/-/1587050757/102-3569222-3545713?referring_site=bodynav)
- [Technische ondersteuning en documentatie Cisco Systems](//www.cisco.com/cisco/web/support/index.html?referring_site=bodynav)